<span id="page-0-0"></span>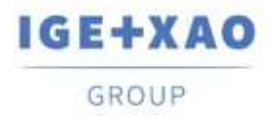

France Belgium Brasil Bulgaria България Canada China 中国 Danmark Deutschland España Greece Ελλάδα India भारत Italia Madagascar Могоссо  $u_{\ell\ell}$  Nederland Polska Russia Россия<br>Switzerland Tunisia رزود Türkiye United Kingdom USA

# **Release Notes**

# **SEE Electrical Expert V4R3 Service Pack 2 (4.82/A)**

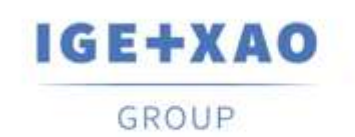

**Shaping the Future** of the Electrical PLM, **CAD and Simulation** 

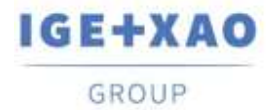

France Belgium Brasil Bulgaria Expaña Canada China  $\overline{+m}$ <br>Danmark Deutschland España Greece E $N$ do India vrzet Italia<br>Madagascar Morocco Uggue Nederland Polska Russia Pocusa Switzerland Tunisia Türkiye United Kingdom USA

# **Table of Contents**

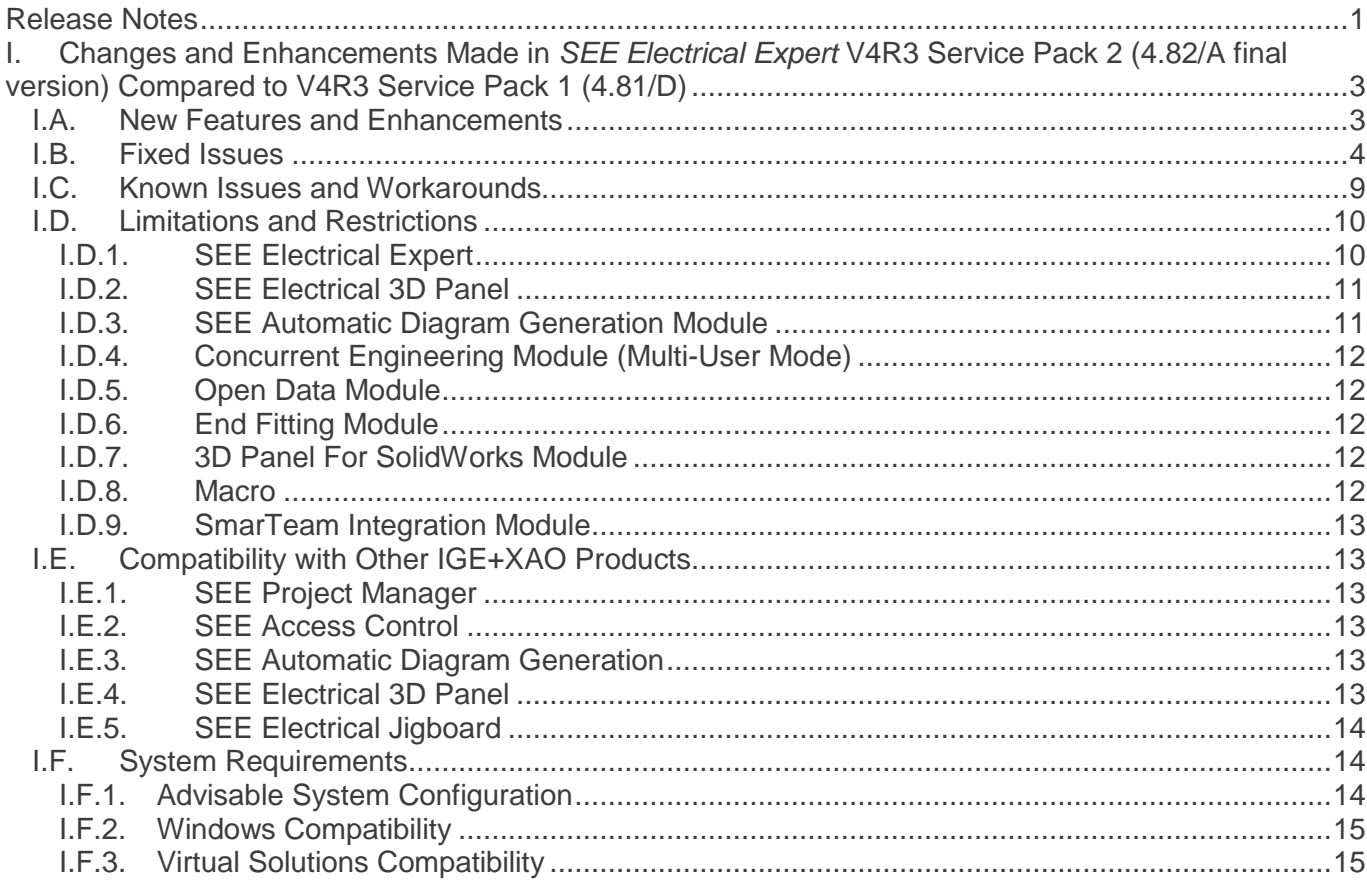

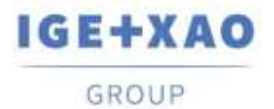

# <span id="page-2-0"></span>**I. Changes and Enhancements Made in** *SEE Electrical Expert* **V4R3 Service Pack 2 (4.82/A final version) Compared to V4R3 Service Pack 1 (4.81/D)**

# <span id="page-2-1"></span>**I.A. New Features and Enhancements**

#### **SEE Electrical Expert Configuration**

The available plugins are sorted alphanumerically in the **Plugins Manager** section of the *SEE Electrical Expert Configuration* window.

#### **Project**

In case of failure of the repairing processes, automatically launched in particular cases, a report is displayed, containing information about the possible reasons and suggesting solutions for fixing the respective issues.

#### **Schematic Editor**

- The "Gauge of wires and connection points compatibility" cabling control process (that is activated in the dialogue called via the **Tools > Control…** command) able to analyse and handle situations when two wires are connected to the same connection point.
- When, following the execution of the **File > Export > Diagram for SEE Publisher** command, all project sheets are set to be exported in a single JSON file, the respective process generates the sheets in the order they are sorted in the *Sheet Explorer*.

#### **Environment**

- A new pop-up command in the *Environment Explorer* enables creation of a Working Environment from the active one. This environment can be used and modified only by its creator, who can make it accessible for other users via a new **Activate** command.
- A new command in the **Environment Explorer** enables comparison of the active environment with a temporary one created automatically from the current project, followed by automatic creation of a new environment that contains the differences between the compared environments.
- A new mode in the Environment Manager enables synchronization of two environments from a **V4R3** version of *SEE Electrical Expert*. Concerning the Catalogue, the synchronization works only with *MDB* format (*SQL* format will be managed in *SEE Electrical Expert* V5).
- Optimization of the Catalogue updating process when **Update environment** is executed – the process checks only the field *"Date of update"* of the Equipment Catalogue (instead of checking all fields, as it was in the previous versions).
- Optimization of the symbols synchronization process.

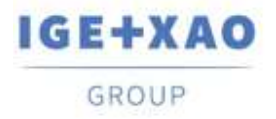

#### **Label Export**

- Possible to indicate where the Neutral *XML* file is to be generated, i.e. to specify the path to the location of this file.
- Partex plugin for label export:
	- Added fields: "Additive\_Code1" to "Additive\_Code9" in the Neutral *XML* file.
	- $\checkmark$  In the "Product code" field (of the Partex format) added the value of the "Additive\_Code1" field (from the Neutral *XML* file).
- When the data to export is set to be sorted by "Location" or by "Sheet", the exported Labels are first sorted according to the specified criteria and then alphanumerical sorting of the Labels is performed within the respective Locations or Sheets.
- Equipment not inserted in the Schematic Sheets (as terminals created in the Terminal Strip Editor) is also taken into account by the process, and the respective Labels – extracted.

#### **PLC I/O Configuration Manager**

- New command: **Moduls address calculation mapping** in the **Options** menu allows defining, for all kinds of modules, the Channels default numbering format.
- An **Address** pop-up command is available on each existing Module, allowing you to separately define or change the particular Channels numbering format and apply it to the respective Module.
- When a Module has an Equipment Code assigned, it is no longer possible to add Channels on it.
- Possible to import files of *AML* format from the Siemens' *TIA Portal* V14.

#### **Printing**

▪ New button: **Languages**, available in both the *Print Manager* and *Print Preview* windows, allows selecting the printing language.

#### **API**

▪ Possible to define a main Equipment Code and linked additive Equipment Codes via API.

## <span id="page-3-0"></span>**I.B. Fixed Issues**

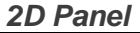

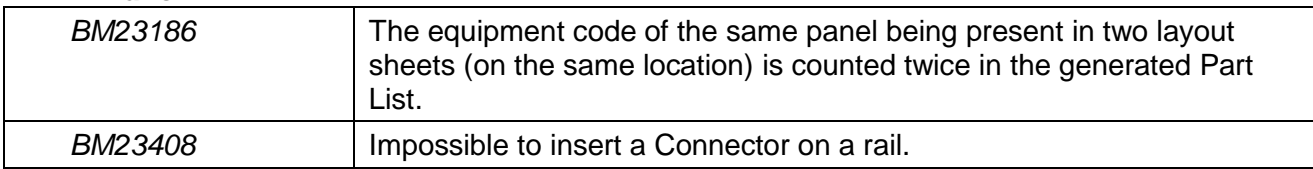

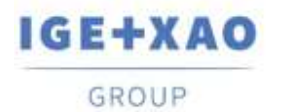

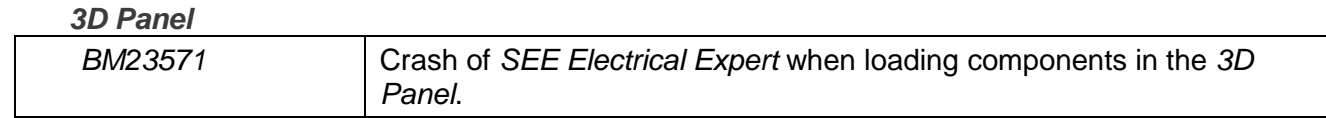

#### *Cables BM22239* At the first insertion of a cable, its "CODE" attribute (of Catalog type) does not retrieve the relevant information. **BM604715** In a multi-wire cable, wire function is removed when changing the cable/strands colours.

#### *Copy/Paste*

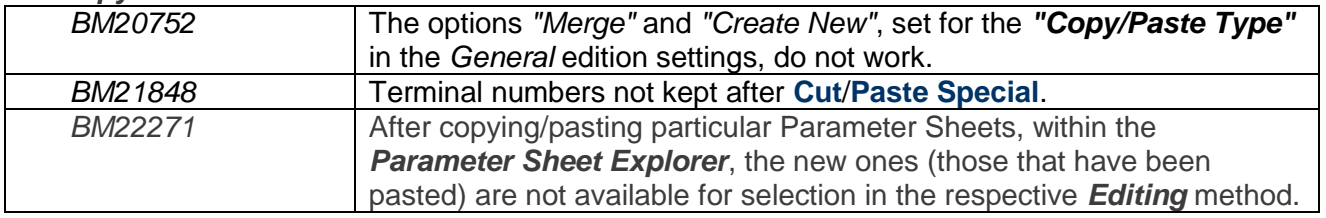

#### *DWG/DXF*

 $\overline{\phantom{0}}$ 

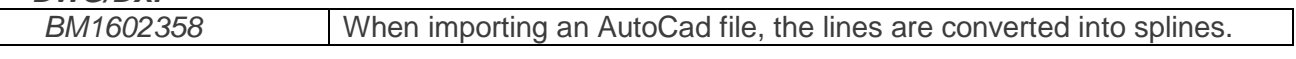

#### *Electric Data Explorer*

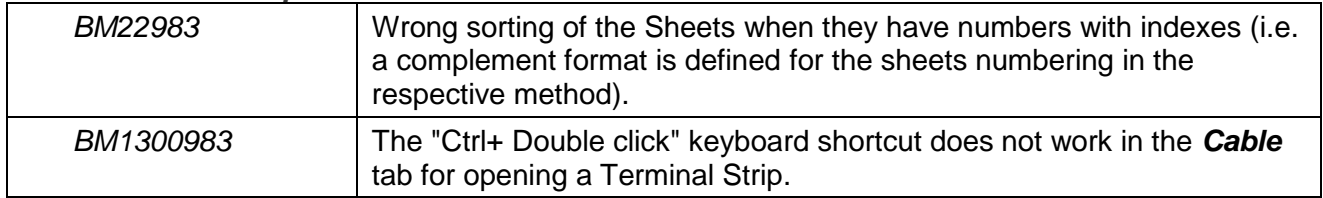

#### *Environment Manager*

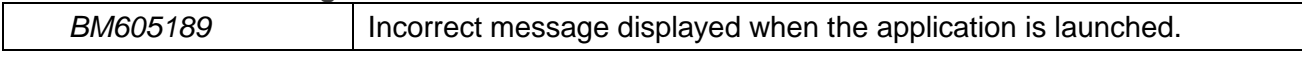

#### *Environment Methods*

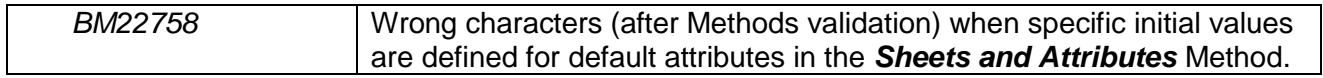

#### *Harness Editor*

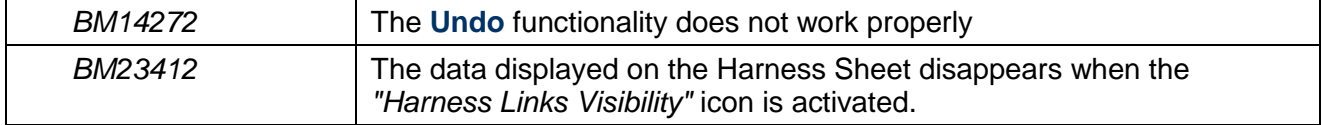

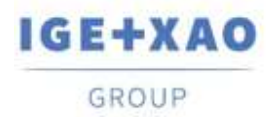

#### *Installation*

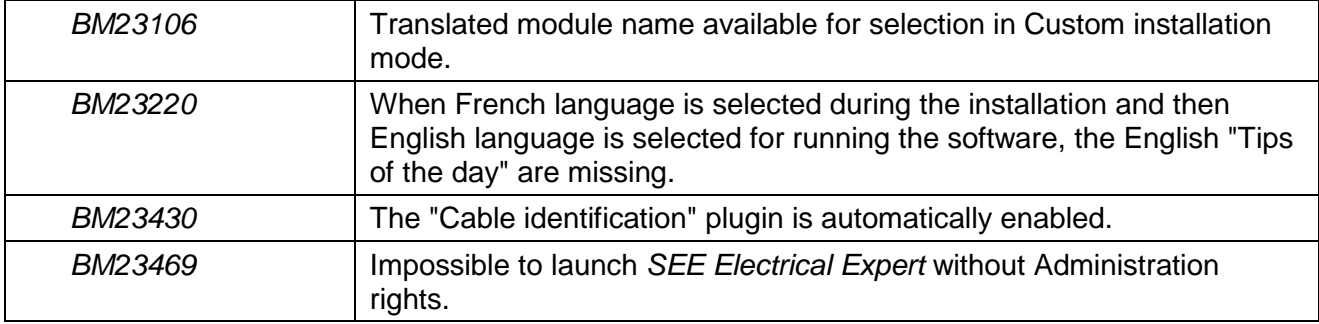

#### *Label Export*

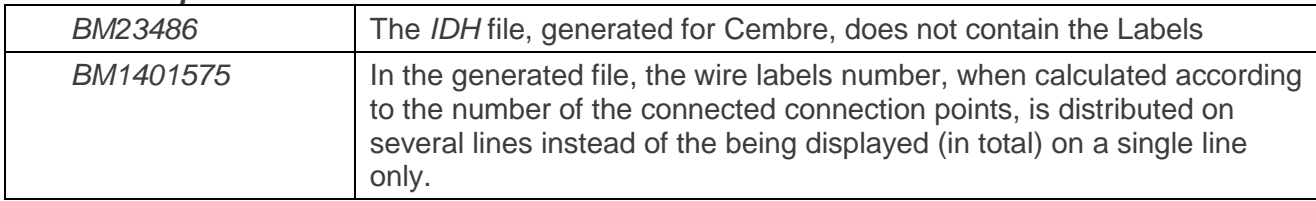

#### *List Reports*

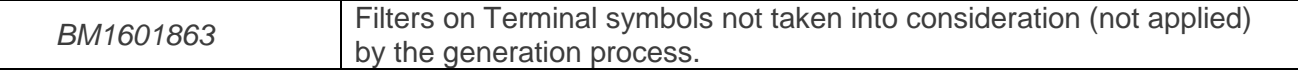

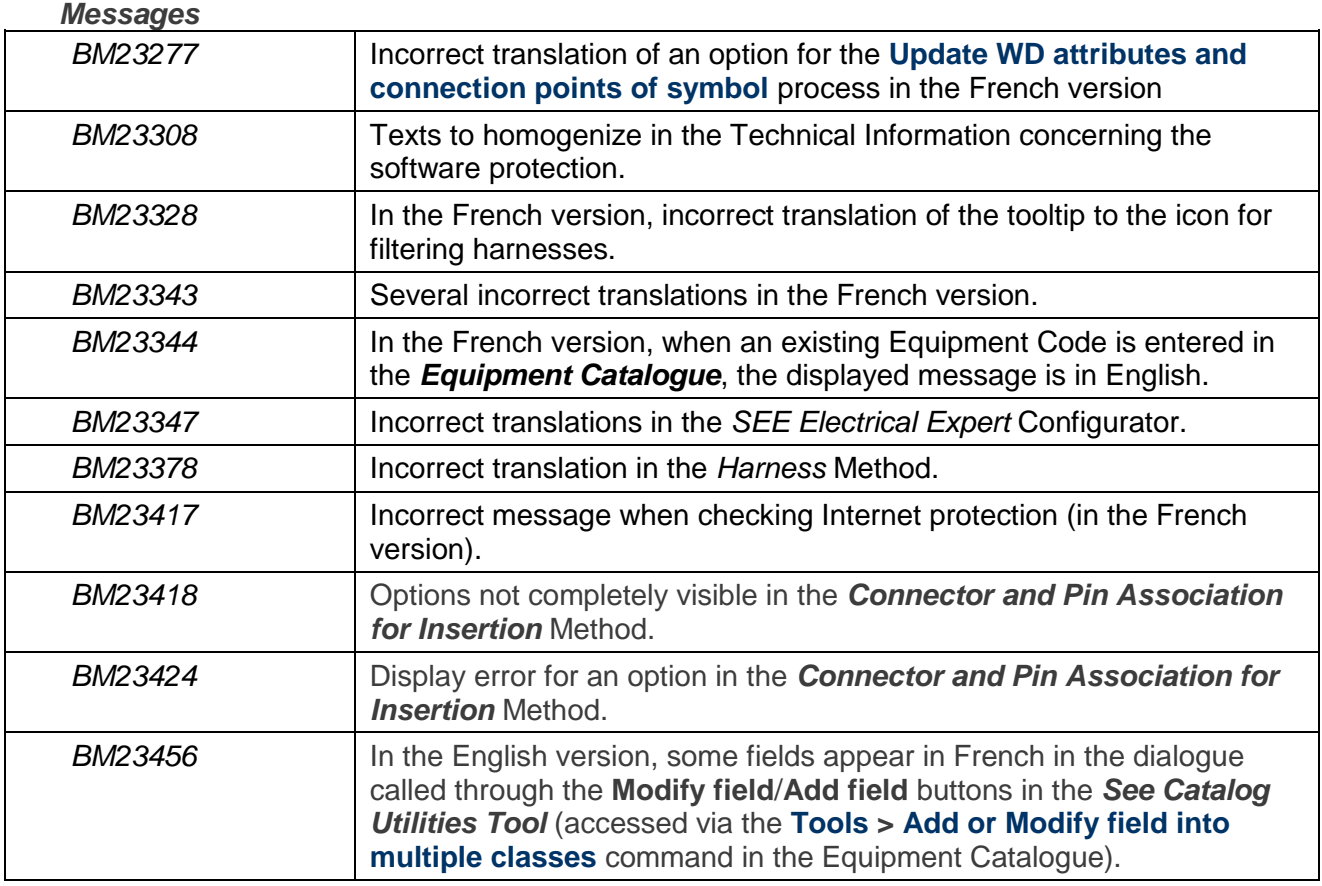

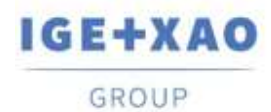

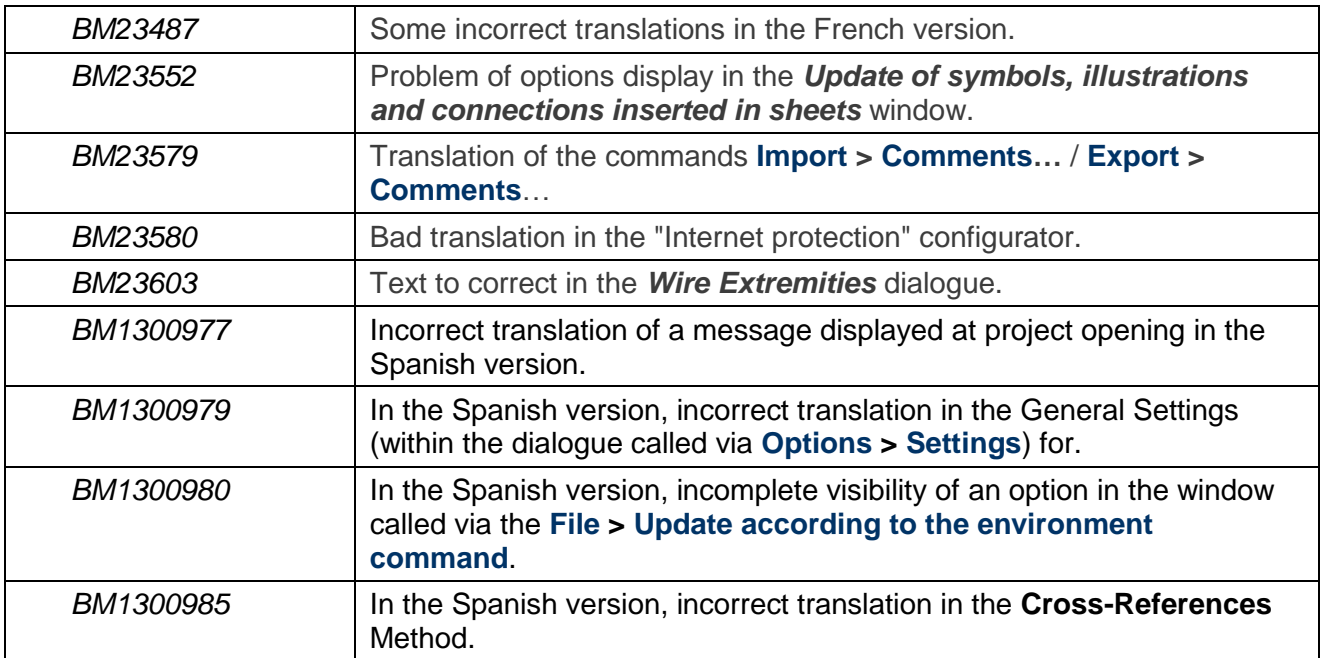

#### *Migration*

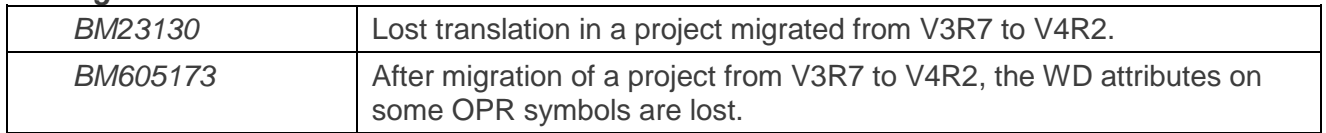

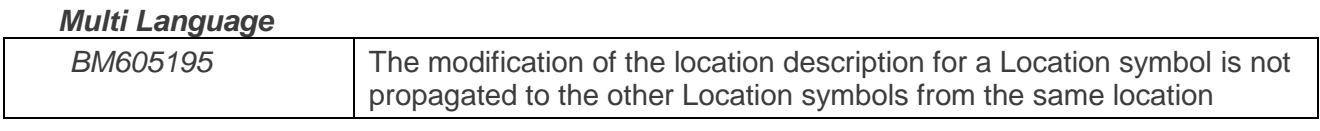

#### *Multi-User*

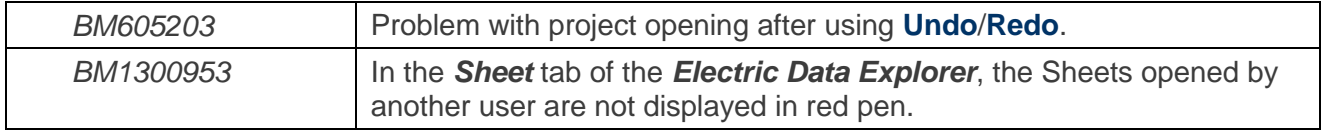

#### *Other*

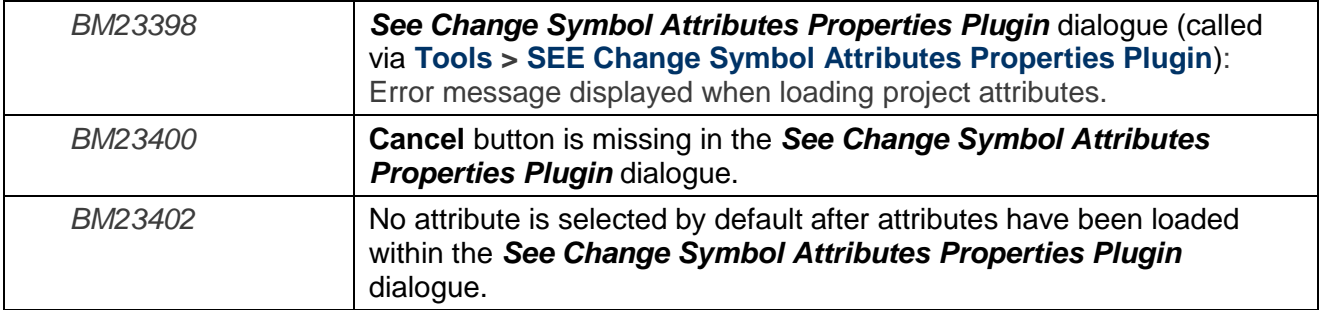

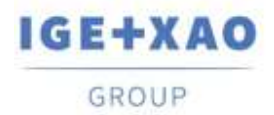

### *PLC I/O Manager*

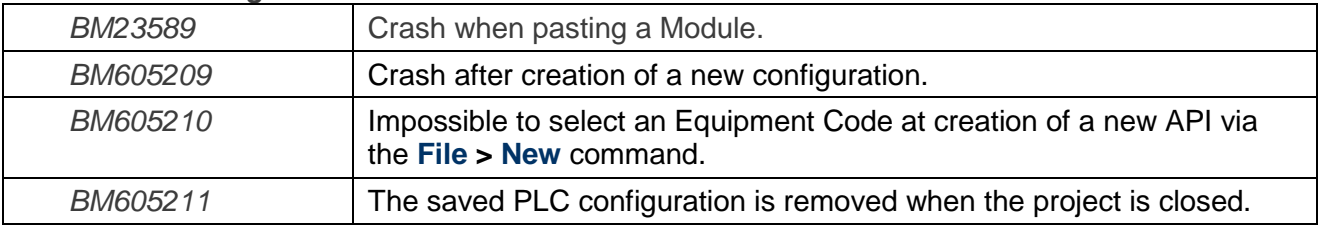

#### *Protection*

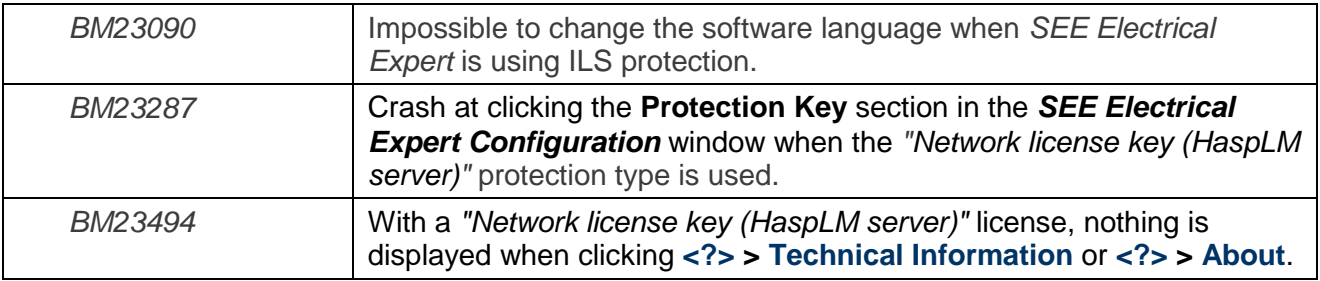

#### *Schematic Editor*

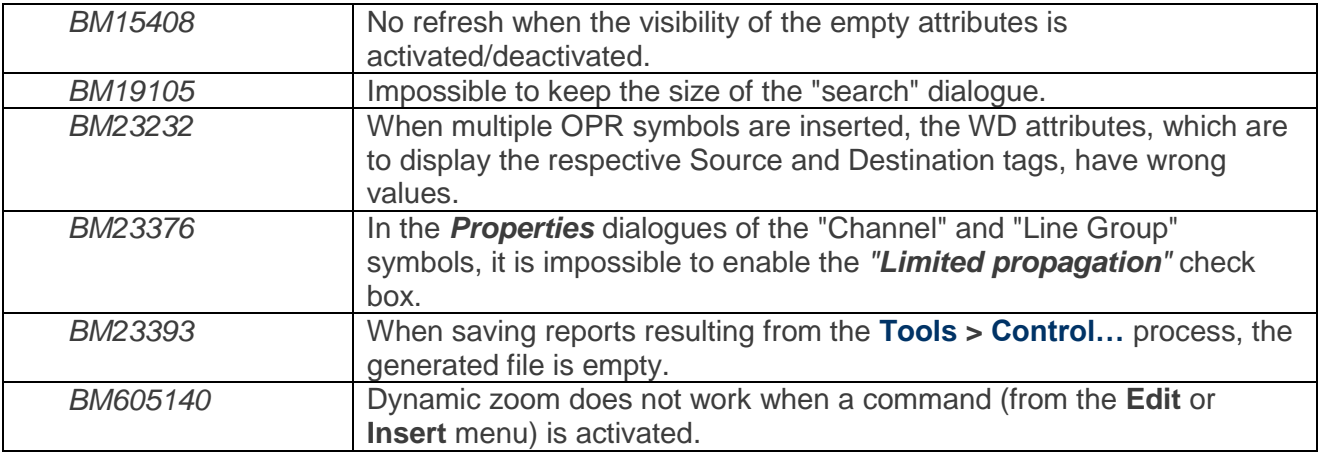

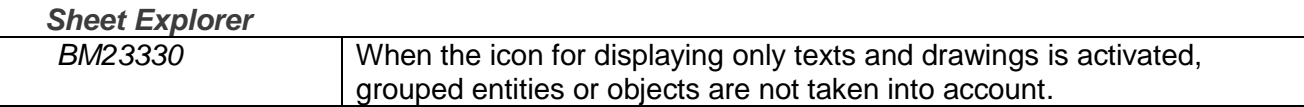

#### *Symbol Tagging*

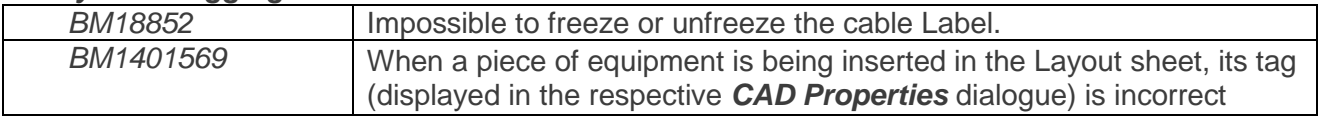

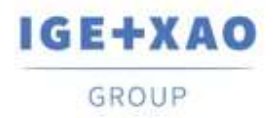

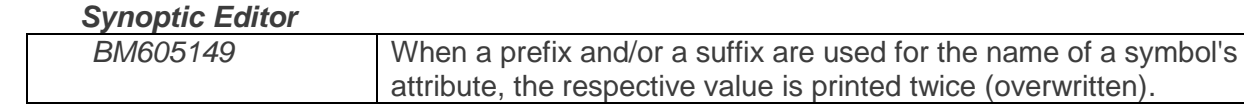

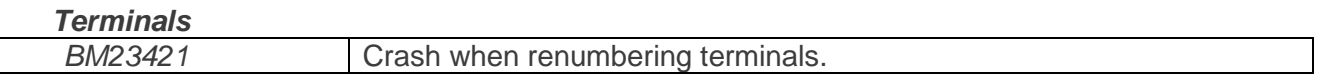

#### *Translation Module*

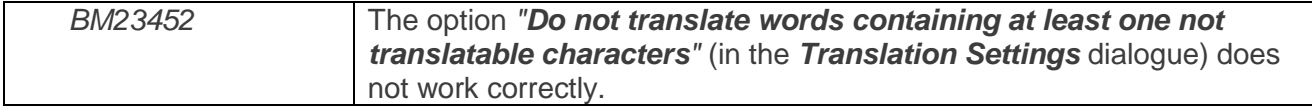

# <span id="page-8-0"></span>**I.C. Known Issues and Workarounds**

### **Issues to be fixed in V4R3 Service Pack 2 (4.82/B)**

*3D Panel*

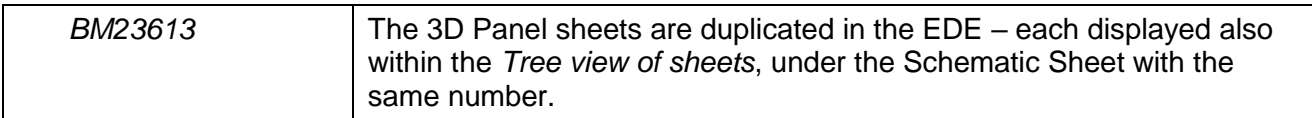

#### *Environment Catalogue*

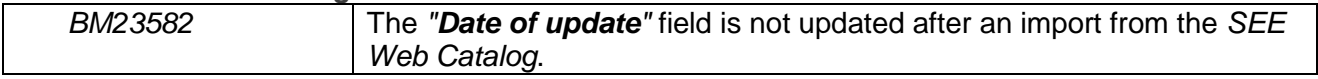

#### *Environment Manager*

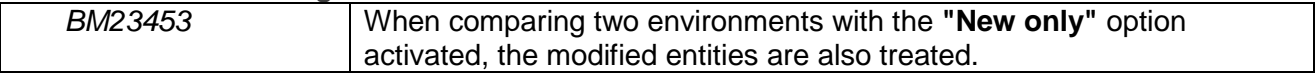

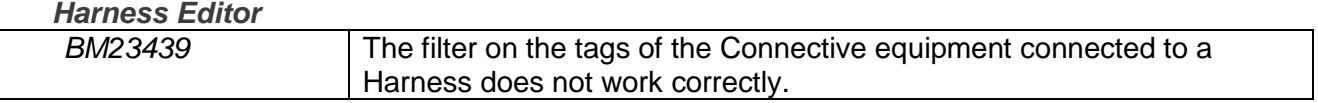

#### *Options & Variants*

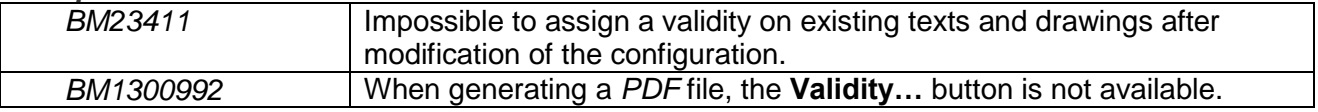

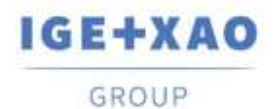

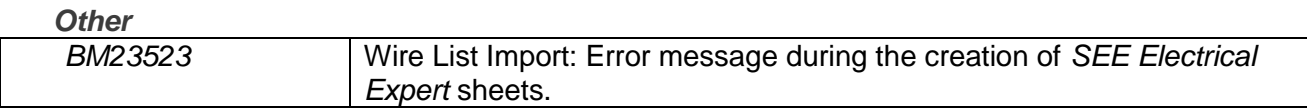

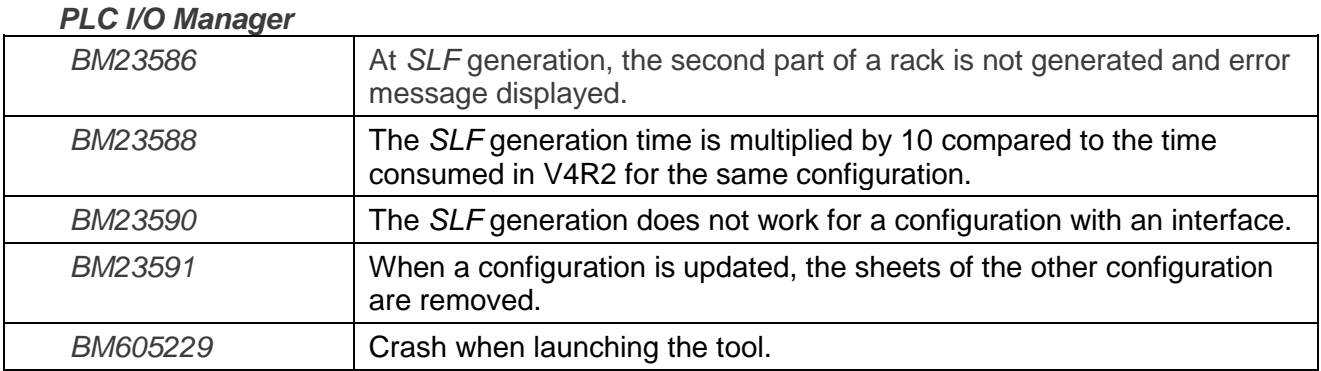

#### *Protection*

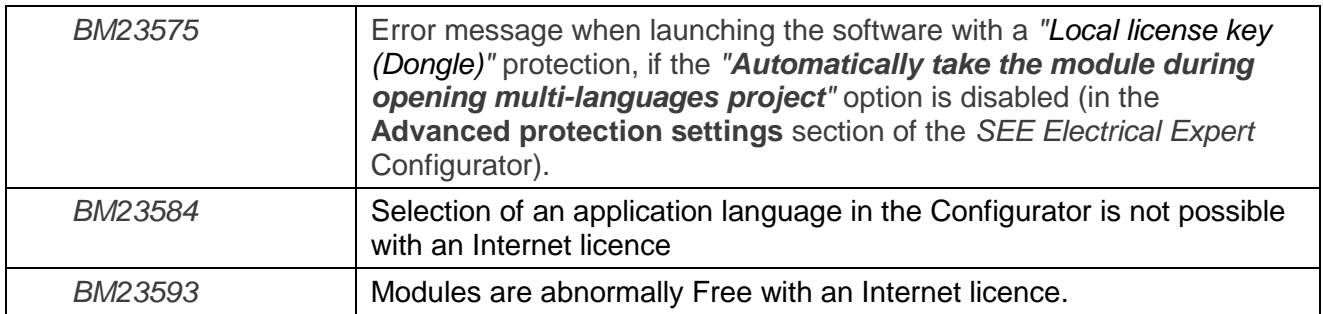

## <span id="page-9-1"></span><span id="page-9-0"></span>**I.D. Limitations and Restrictions**

## **I.D.1. SEE Electrical Expert**

- *SEE Electrical Expert* cannot be run under *Windows* XP.
- *SEE Electrical Expert* V4R3 needs a **Flex LM** version that is equal or upper to **11.14.02** to use this type of protection. The "**Visual C++ Redistribute for Visual Studio 2015**" component has to be installed on the server where **Flex LM** is installed. Normally, this component is automatically installed with the *Windows* Update.
- $\checkmark$  Project maximal size is 1.8 GB.

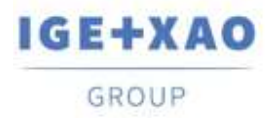

 The **multi-language features** of a project are protected by the **"Translation" license**. Editing texts or attributes is possible to be carried out in all project languages only provided you have the "Translation" module included in your license. If you do not have the "Translation" module, you are allowed to consult the project in each project language but modifications can only be made in the "main" language.

- The migration process does not recreate the **hyperlinks** in projects created with V4R1 or previous versions of *SEE Electrical Expert*. To have the hyperlinks available on migrated projects, you have to rebuild the cross references and then generate the part lists and table of contents again.
- **PDF Export**: To activate the hyperlinks in *Adobe Acrobat Pro*, click **Edit > Preferences…**, select the **Documents** category in the left pane of the displayed *Preferences* window and then choose "Never" from the drop-down list available for the **"View documents in PDF/A mode"** setting.
- SEE **Workspace** (SWS files generated through **Options/Customize Export** button) that were saved with versions lower or equal to V4R1 are not supported by V4R3.
- **SEE Equipment Database** supports *MS SQL* Server 2008, 2012 and 2014 ("Part List Manager" license is required).
- Versions greater or equal to V4 **do no longer** support *MS SQL* **or** *Oracle* **database for the parts list** processes.
- If you are using *Local Server Borrowing* (LSB) or *Internet License Server* (ILS) Protection, it is impossible to change the software language after the installation.

## **I.D.2. SEE Electrical 3D Panel**

<span id="page-10-1"></span><span id="page-10-0"></span>*SEE Electrical 3D Panel* has its own installer and is **not installed with** *SEE Electrical Expert*.

## **I.D.3. SEE Automatic Diagram Generation Module**

- The *SEE Automatic Diagram Generation* module has its own installer and is **not installed with**  *SEE Electrical Expert*.
- $\checkmark$  This module is protected by a license.
- The *SEE Automatic Diagram Generation* module **needs** *MS Excel* and is compatible with the **32 and 64 bits** versions of *MS Excel* **2010, 2013 and 2016**.
- $\checkmark$  It is not possible to add variables for layout or harness blocks in the Block Param Editor.

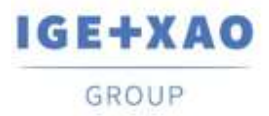

## **I.D.4. Concurrent Engineering Module (Multi-User Mode)**

- <span id="page-11-0"></span> The *Concurrent Engineering* **module (Multi-User mode) is compatible with** *MS SQ***L Server 2012 and 2014** databases for project data storage.
- The *Concurrent Engineering* module **needs** *SEE User Access*.
- In Multi-User mode (*Concurrent Engineering* module), the option **"Automatically save project content when closing project"** (in the *Settings* window of *SEE Electrical Expert*) does not work when **not enabled**.

## **I.D.5. Open Data Module**

<span id="page-11-1"></span>The *Open Data* module needs *MS Excel* and is compatible only with the 32-bits version.

## **I.D.6. End Fitting Module**

<span id="page-11-2"></span> $\checkmark$  To migrate the data stored (until V4R1) in cable attributes to the new extremity attributes in V4R3, the "End Fitting migration to V4R3 (4.80)" plugin must be installed and activated.

## **I.D.7. 3D Panel For SolidWorks Module**

- <span id="page-11-3"></span> The "old" *3D Panel for SolidWorks* module is no longer supported by *SEE Electrical Expert* versions that are greater or equal to V4R3.
- A 3D panel layout created with this module (before V4R3) cannot be migrated to the new *3D Panel* module.

## **I.D.8. Macro**

<span id="page-11-4"></span> To execute a macro on *SEE Electrical Expert* versions greater or equal to V4R3, you need to have a **VBA version 7.1 32 bit** (not 64 bit) installed.

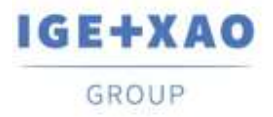

## **I.D.9. SmarTeam Integration Module**

<span id="page-12-0"></span> The *SmarTeam Integration* module of *SEE Electrical Expert* V4, V4R1, V4R2, and V4R3 supports the SmarTeam releases V5R19 to V5R27.

# <span id="page-12-1"></span>**I.E. Compatibility with Other IGE+XAO Products**

## **I.E.1. SEE Project Manager**

<span id="page-12-2"></span>*SEE Electrical Expert* V4R3 Service Pack 2 (4.82/A) is compatible with *SEE Project Manager* **V8R2** SP 7 - Patch K or L, and **V8R3** Patch C.

## **I.E.2. SEE Access Control**

<span id="page-12-3"></span>*SEE Electrical Expert* V4R3 Service Pack 2 (4.82/A) supports only the version **4.50/E** of *SEE User Access*.

Customers using older *SEE User Access* versions have to migrate their databases via the *SEE User Access Admin Tool*.

## **I.E.3. SEE Automatic Diagram Generation**

<span id="page-12-4"></span>*SEE Electrical Expert* V4R3 Service Pack 2 (4.82/A) supports the version V4.80/A of *SEE Automatic Diagram Generation*.

## **I.E.4. SEE Electrical 3D Panel**

<span id="page-12-5"></span>*SEE Electrical Expert* V4R3 Service Pack 2 (4.82/A) supports **V1R4 Service Pack 1** of *SEE Electrical 3D Panel*.

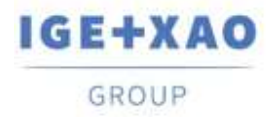

## **I.E.5. SEE Electrical Jigboard**

<span id="page-13-0"></span>*SEE Electrical Expert* V4R3 Service Pack 2 (4.82/A) supports the version **V4R7** of *SEE Electrical Jigboard*.

# <span id="page-13-1"></span>**I.F. System Requirements**

## **I.F.1. Advisable System Configuration**

#### <span id="page-13-2"></span>**For Mono-User Mode:**

- Microsoft *Windows* 7 Home Premium, Professional, Ultimate, Enterprise
- 64 bits Operating System to be installed on a 64 bits computer
- Processor: i3 class, 2 GHz.
- RAM: 4 GB.
- 500 MB of free disk space required for the installation.
- In order to optimize the *SEE Electrical Expert* performance on your computer, it is recommended that you use an SSD hard drive
- Graphic Card: 1280 x 1024.

#### **For Multi-User Mode (Concurrent Engineering):**

The requirements are different for the Server and for the Client.

#### **For the Server**:

- Microsoft *Windows* Server 2008 R2 64 bits or newer.
- Microsoft *SQL* Server 2008 R2 (PROFESSIONAL version strongly recommended; EXPRESS EDITION version possible to be used with limitations).
- Processor: i7 class, 3 GHz.
- $\blacksquare$  RAM: 12 GB (+ 1 GB by client).
- 200 GB of free disk space required for the installation.
- LAN (Network Card): 1 GB.

#### **For the Client**:

- Microsoft *Windows* 7 (64 bits).
- Processor: i3 class, 2 GHz.
- $\blacksquare$  RAM: 4 GB.
- 500 MB of free disk space required for the installation.
- In order to optimize the *SEE Electrical Expert* performance on your computer, it is recommended that you use an SSD hard drive
- Network Card: 1 GB.
- Graphic Card: 1280 x 1024.

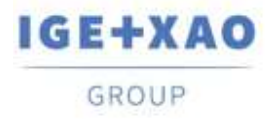

#### **For using the 3D Panel:**

- Microsoft *Windows* 7 Home Premium, Professional, Ultimate, Enterprise.
- Processor: i5 class, 2 GHz.
- $\blacksquare$  RAM: 4 GB.
- 1 GB of free disk space required for the installation with the 3D Parts library, provided by default.
- Graphic Card: full support of OpenGl required, as well as 1 GB of dedicated memory.

## **I.F.2. Windows Compatibility**

<span id="page-14-0"></span>*SEE Electrical Expert* V4R3 supports:

- Microsoft *Windows* **10 Pro** (32 and 64 bits), as well as Microsoft *Windows* **10 Enterprise** (32 and 64 bits).
- Microsoft *Windows* **8** and Microsoft *Windows* **8.1** (except for the RT version for mobile devices).
- Microsoft *Windows* **7**.

<span id="page-14-1"></span>Microsoft *Windows* **XP** is **not** supported by *SEE Electrical Expert V4R3*.

## **I.F.3. Virtual Solutions Compatibility**

*SEE Project Manager* and *SEE Electrical Expert* are compatible with the Microsoft App-V and VMWare virtual solutions.

#### **Microsoft App-V or VMWare**

No compatibility issues reported for these two virtual solutions.